# **ТВОРЧИЙ ПРОЕКТ**

Сайт спеціальності <<Оператор комп'ютерного набору>>

Підготував учень КМНВК №2 групи 2ОКН Логутов Радислав

#### МЕТА:

Розповісти про особливості спеціальності <<Оператор комп'ютерного набору>>, створити простір для спілкування учнів, викладачів та батьків.

- **• Сайт** або **веб-сайт** (від англ. *website*, місце, майданчик в інтернеті) — сукупність вебсторінок, доступних у мережі Інтернет, які об'єднані як за змістом, так і за навігацією. Фізично сайт може розміщуватися як на одному, так і на кількох серверах.
- **• Сайтом** також

називають вузол мережі Інтернет, комп'ютер, за яким закріплена унікальна ІP-адреса, і взагалі будь-який об'єкт в Інтернеті, за яким закріплена адреса, що ідентифікує його в мережі (FTP-site, WWW-site тощо).

#### Для створення свого сайту я використав умовно безкоштовний хостинг <<Ucoz>>

 $\circledcirc$ 

#### ОПЕРАТОР КОМП'ЮТЕРНОГО НАБОРУ

ГЛАВНАЯ СТРАНИЦА ИНФОРМАЦИЯ О САЙТЕ КАТАЛОГ ФАЙЛОВ КАТАЛОГ СТАТЕЙ ФОТОАЛЬБОМЫ ОБРАТНАЯ СВЯЗЬ **LOREM IPSUM SIT DOLOR** FlatWisdom is very suitable for all types of websites; from corporate site to blog site, and it works perfectly in every browser; tested in IE6/7/8, Opera, Safari, Chrome and Firefox.

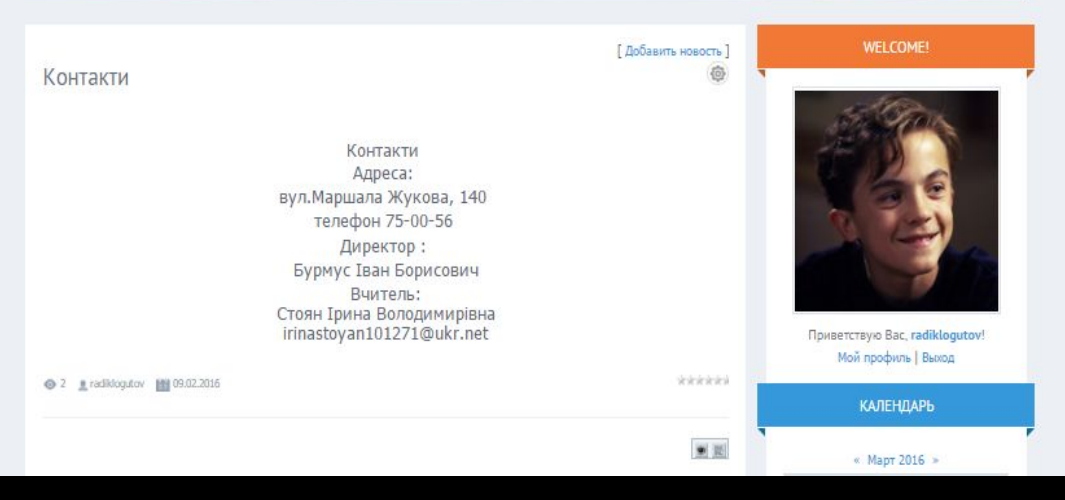

# **ПЕРЕВАГИ ТА НЕДОЛІКИ**

- Абсолютно безкоштовний хостинг з певними застереженнями. Вам не доведеться платити за розміщення свого сайту в інтернеті.
- Можливість зареєструвати і безкоштовно прив'язати до свого сайту домен другого рівня.
- Простий у використанні конструктор сайтів з великим вибором безкоштовних шаблонів. Інтернет ресурс можна створити буквально за пару кліків.
- Велика кількість готових модулів, включаючи інтернет-магазин. Модулі регулярно оновлюються і переробляються (поліпшуються).

### Переваги Недоліки

- Немає баз даних MySQL і PHP. Точніше MySQL є, але сторонні. А підтримку PHP з дещо обмеженими функціями можна підключити за 2 \$ в місяць.
- Конструктор сайтів зручний, але на виході ви отримаєте величезне нагромадження стилів і HTML тегів.
- Стандартний дизайн. Багато готових шаблонів сайтів на даний момент вже застаріли.
- Настирлива реклама на самому видному місці відштовхує відвідувачів вашого ресурсу і псує його дизайн. Рекламу можна прибрати за 3 \$ в місяць.

# Створення сайту

• Першим етапом створення сайту є реєстрація на хостингу і самого сайту.

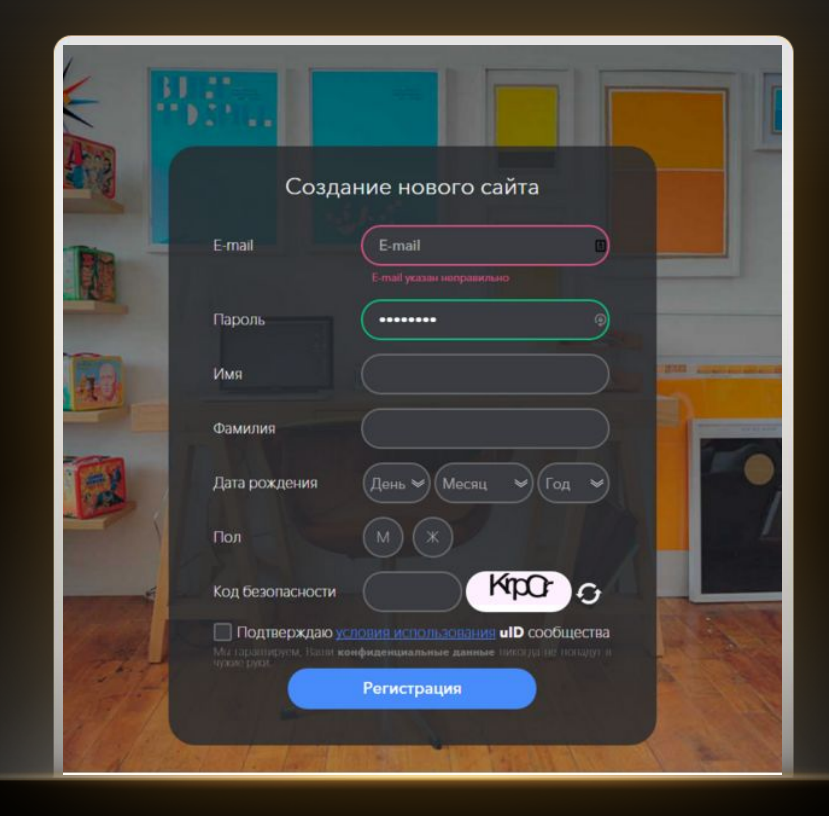

# Створення сайту

Другий етап роботи присвячений вибору типу веб-сайту та його дизайну (HTML-код або готовий шаблон)

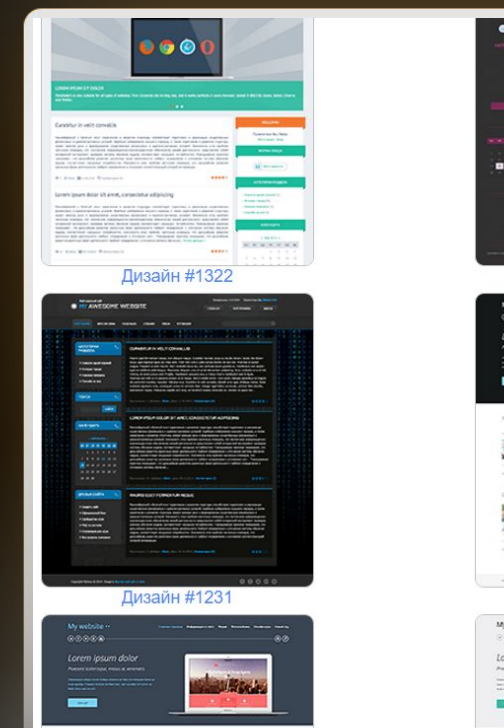

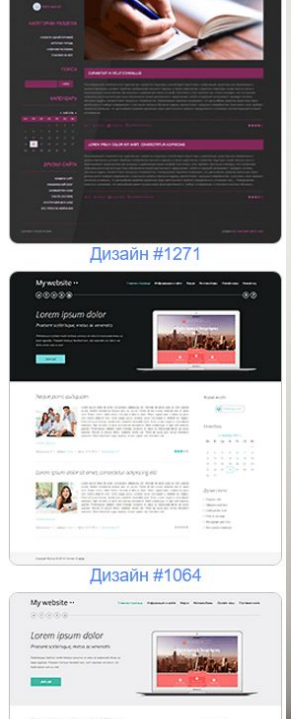

# Створення сайту

Третім етапом у створенні сайту, було створення основних елементів управління, каскадного меню, заповнення пунктів меню, заповнення пунктів меню інформацією.

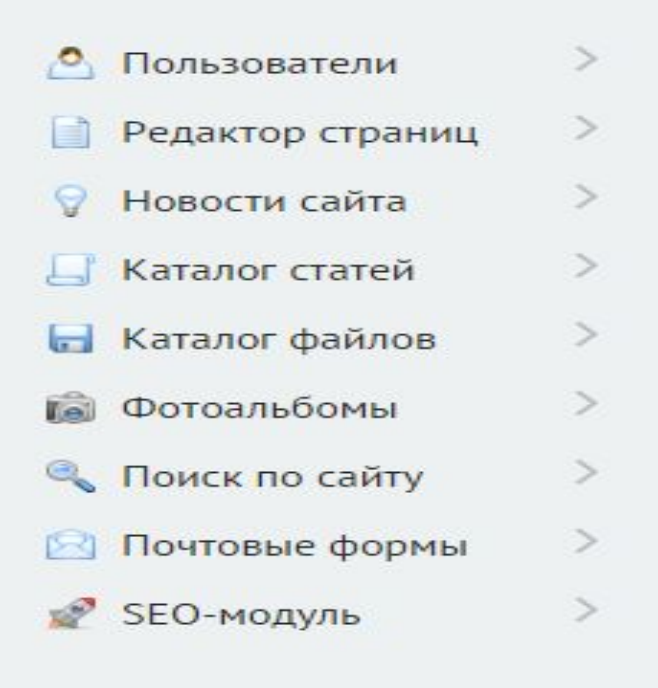

### У 10 КЛАСІ Я ВЖЕ СТВОРЮВАВ САЙТ

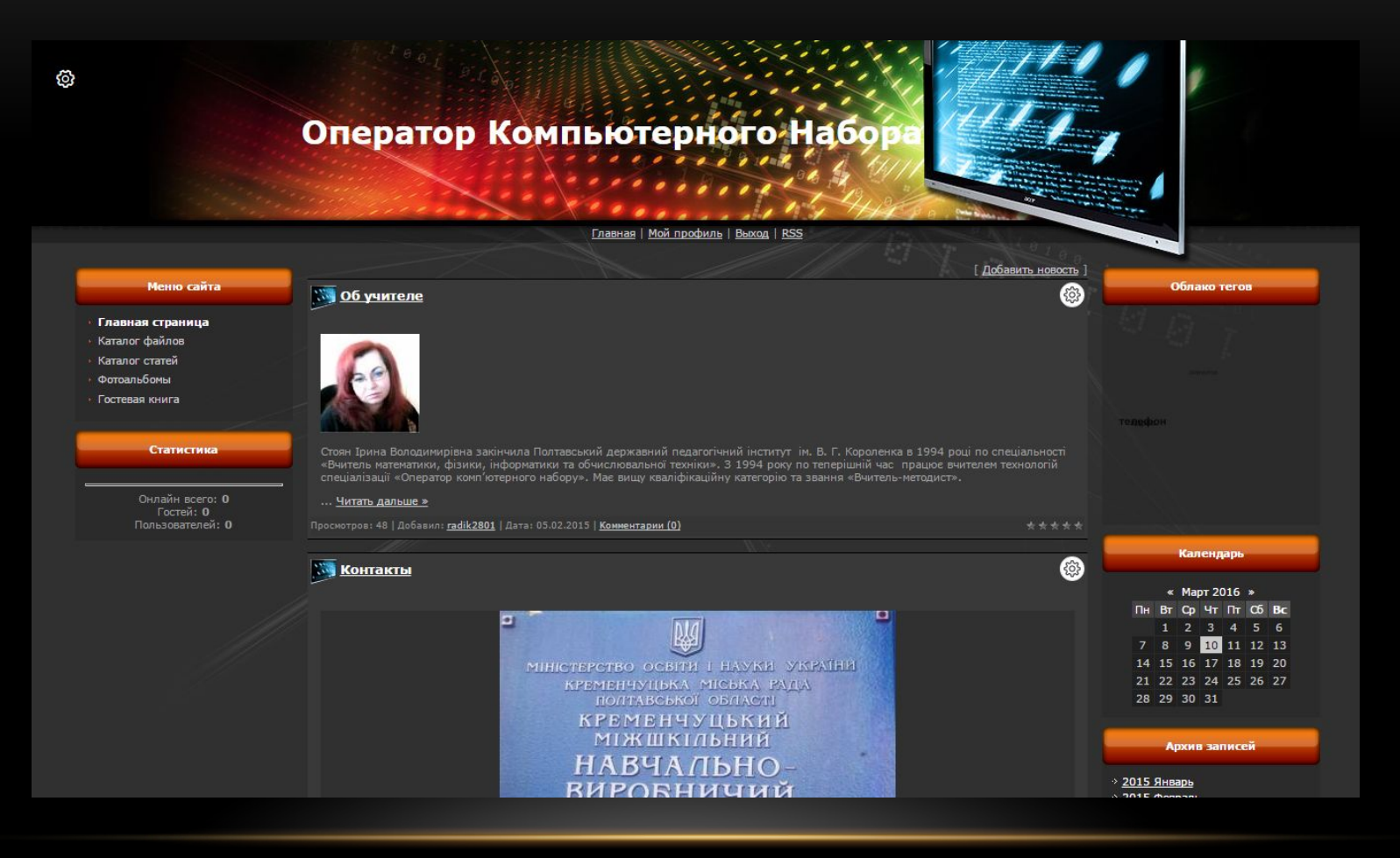

#### АЛЕ ЗГОДОМ БУЛО ЗРОЗУМІЛО, ЩО ДИЗАЙН І ФУНКЦІОНАЛ БУЛИ ДОСИТЬ ПРИМІТИВНИМИ. ТОМУ БУВ СТВОРЕНИЙ НОВИЙ САЙТ.

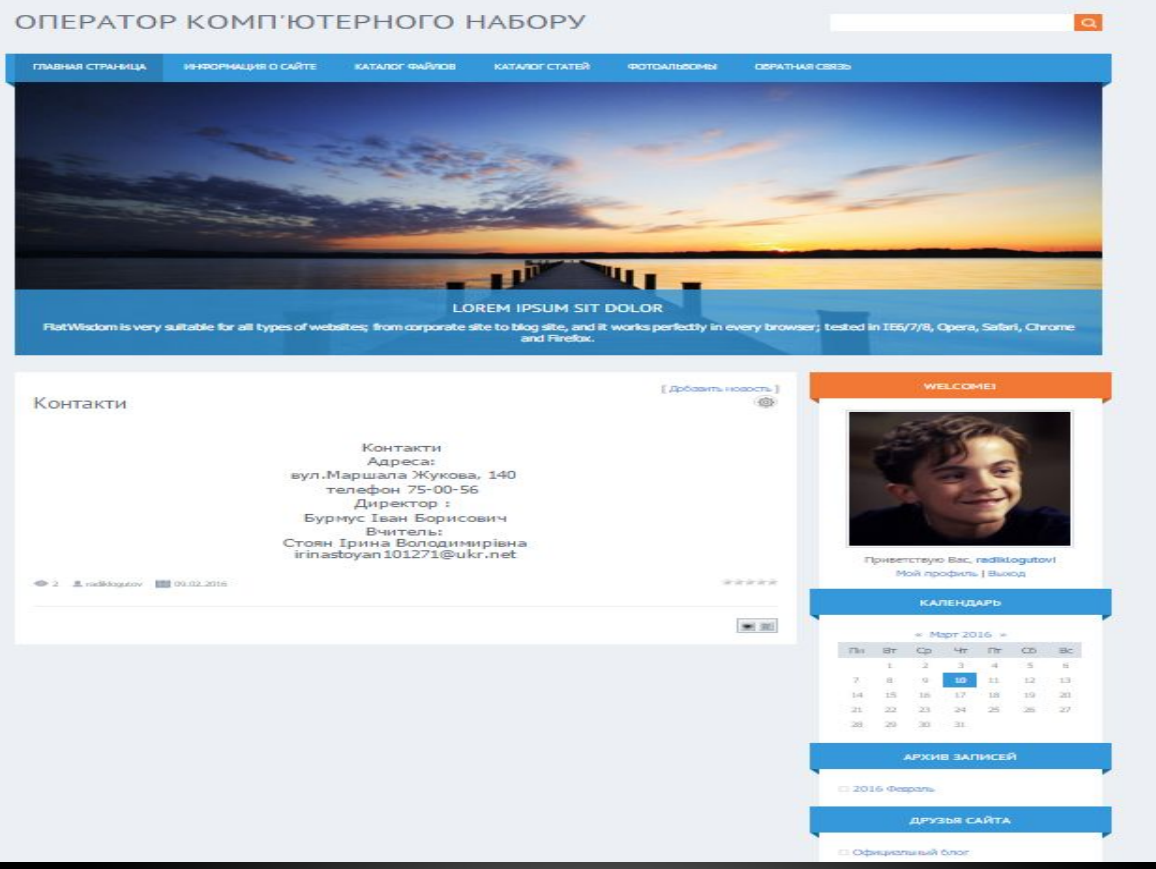

## СЕРЕД ПЕРЕВАГ НОВОГО САЙТУ МОЖНА ПІДКРЕСЛИТИ:

- Мінімум реклами
- Більш зручній дизайн
- Зручний доступ до потрібної інформації (через пошук або впорядковане меню)
- Вибір оптимальної процедури реєстрації
- Можливістю додавати відео з YouTube, або презентації перероблені у Flash-формат.
- Налаштування структури статей (назва, короткий опис), також є змога обрати розмір статей.
- Налаштування груп користувачів та їх можливостей на сайті.

#### САЙТ ЗНАХОДИТЬСЯ ЗА АДРЕСОЮ:

# http://kmnvk.ucoz.ua/

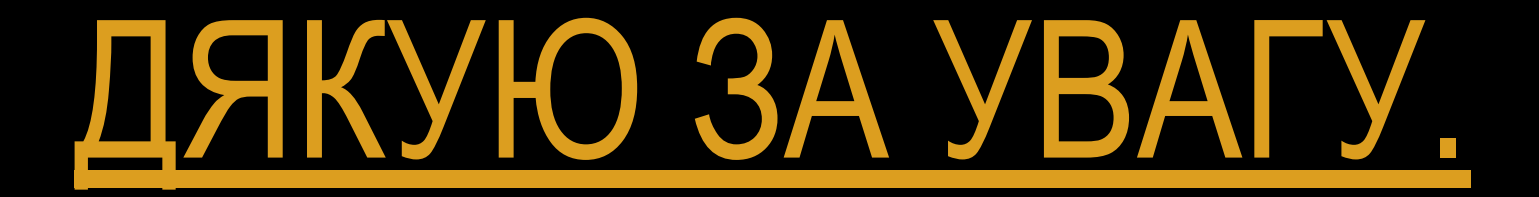